## **Table of Contents**

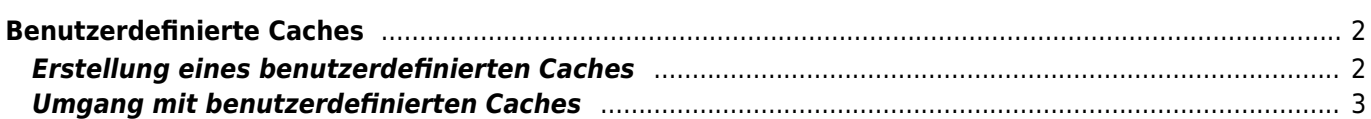

<span id="page-1-0"></span>Du kannst mit c:geo benutzerdefinierte Caches erstellen. Diese können z.B. zur Planung deiner eigenen Caches oder auch nur zur Aufzeichnung von POI verwendet werden. Desweiteren erstellt c:geo automatisch einen benutzerdefinierten Cache um deine ["Gehe zu"-Ziele](https://cgeo.droescher.eu/de/mainmenu/goto) zu speichern.

Benutzerdefinierte Caches werden mit dem [Cachetyp-Symbol](https://cgeo.droescher.eu/de/cacheicons) eines virtuellen Caches in deinen Listen und auf der Karte angezeigt.

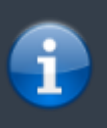

Obwohl du benutzerdefinierte Caches für die Planung deiner eigenen Cacheverstecke nutzen kannst, ist es nicht möglich deinen neuen Cache mit c:geo zu veröffentlichen. Die benutzerdefinierten Caches sind lediglich ein Hilfsmittel für die Planung aber beinhalten keine Online-Funktion um diese an die Geocaching-Plattform zu übermitteln.

## <span id="page-1-1"></span>**Erstellung eines benutzerdefinierten Caches**

Du kannst benutzerdefinierte Caches auf zwei Wegen erstellen:

- 1. Öffne eine Liste gespeicherter Caches und wähle Caches verwalten → Benutzerdefinierten Cache erstellen aus dem [Listen-Menü](https://cgeo.droescher.eu/de/mainmenu/lists#manage_caches).
- 2. Klicke lang auf auf Karte um die Erstellung eines benutzerdefinierten Caches zu starten. Diese Langklick-Funktion musst du in den [Einstellungen für das Kartenverhalten](https://cgeo.droescher.eu/de/mainmenu/settings#map_behavior) aktivieren.

Nach der Durchführung dieser Schritte wirst du nach dem Titel für den benutzerdefinierten Caches gefragt. Außerdem kannst du durch Klicken auf das Symbol oben rechts im Dialog ein individuelles Cachesymbol wählen.

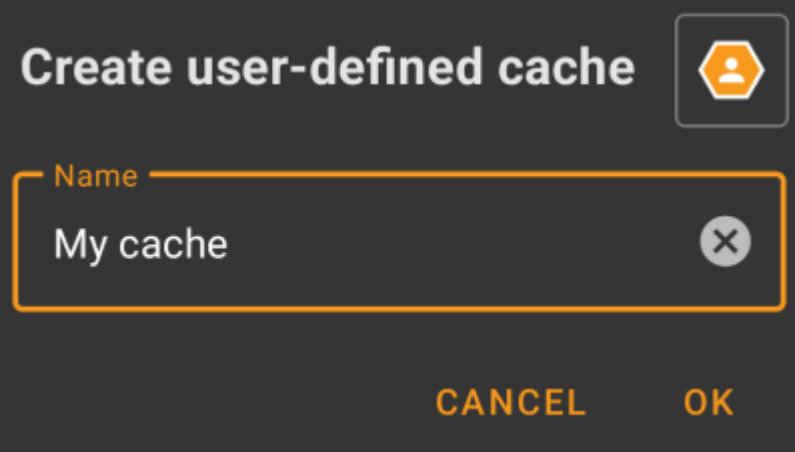

Danach wird der benutzerdefinierte Cache erstellt und entweder auf der aktuellen Liste (wenn aus dem [Listen-](https://cgeo.droescher.eu/de/mainmenu/lists#manage_caches)[Menü](https://cgeo.droescher.eu/de/mainmenu/lists#manage_caches) erstellt) oder auf deiner Standardliste (wenn durch Langklick auf der Karte erstellt) gespeichert.

Wenn der Cache über die Karte erstellt wurde, enthält er bereits die Stelle, auf die du geklickt hast, als Cache-Koordinaten. Wenn du ihn pber die Liste erstellt hast, sind die Cache-Koordinaten leer, bis du einen Wegpunkt erstellt und dessen Koordinaten als Listing-Koordinaten übernimmst.

So sieht ein typischer benutzerdefinierte Cache aus:

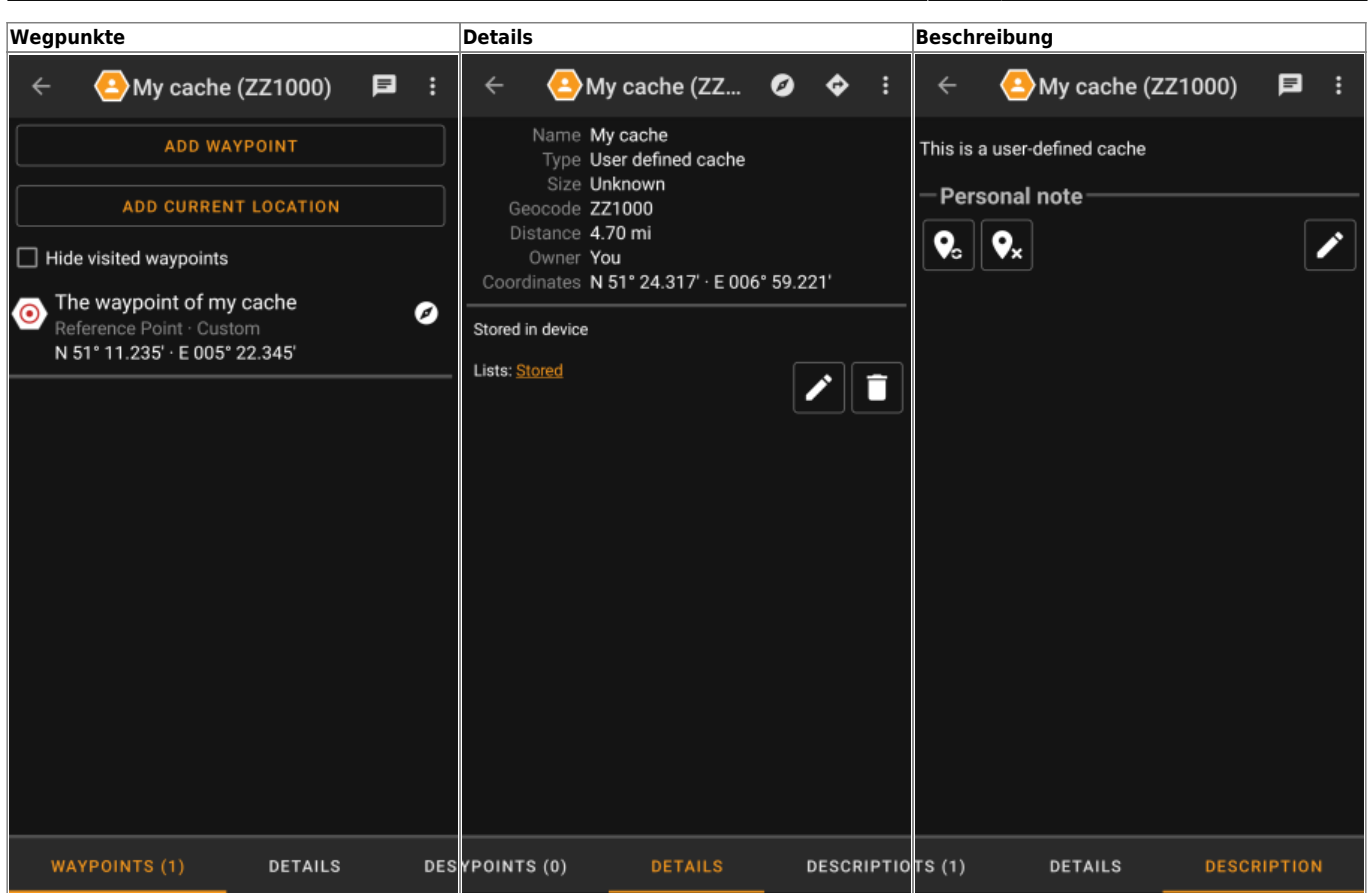

## <span id="page-2-0"></span>**Umgang mit benutzerdefinierten Caches**

Trotz der Tatsache, dass du den Cache selber erstellt hast, kannst du mit ihn genauso wie allen anderen Caches in c:geo verwalten (z.B. Wegpunkte hinzufügen, auf andere Listen verschieben, usw.). Allerdings stehen einige Funktionen (noch) nicht zur Verfügung, da es kein normaler Cache ist:

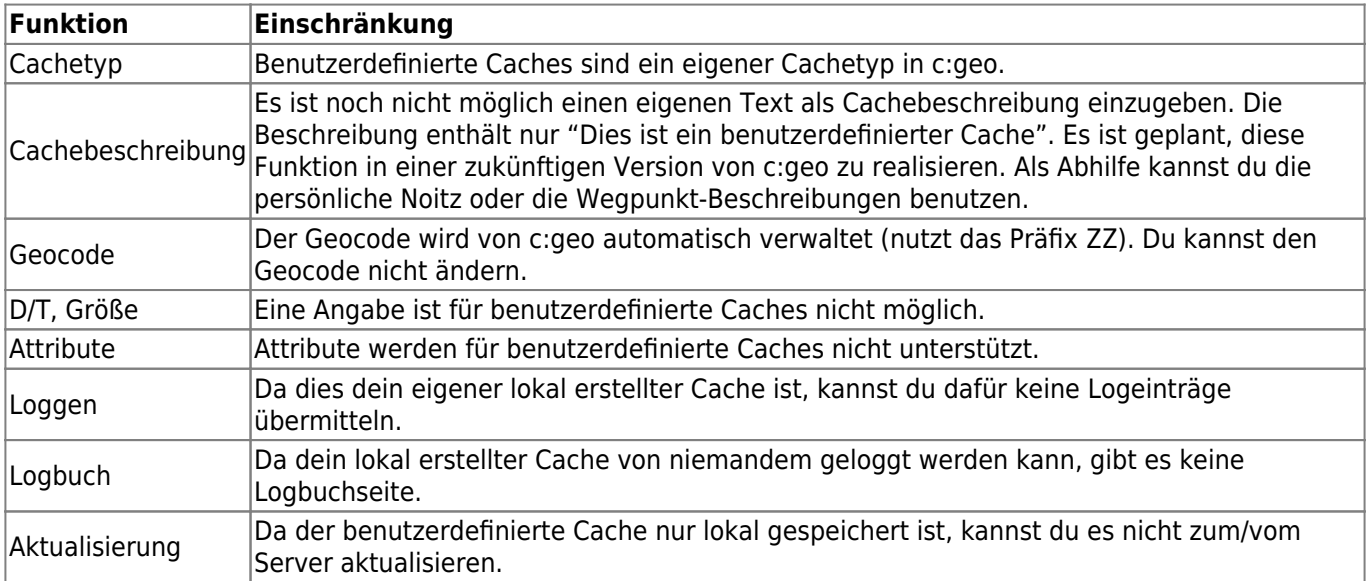